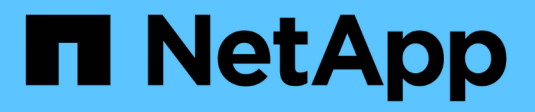

# **Configuration limits** ONTAP 9

NetApp April 24, 2024

This PDF was generated from https://docs.netapp.com/us-en/ontap/san-config/determine-supportednodes-task.html on April 24, 2024. Always check docs.netapp.com for the latest.

# **Table of Contents**

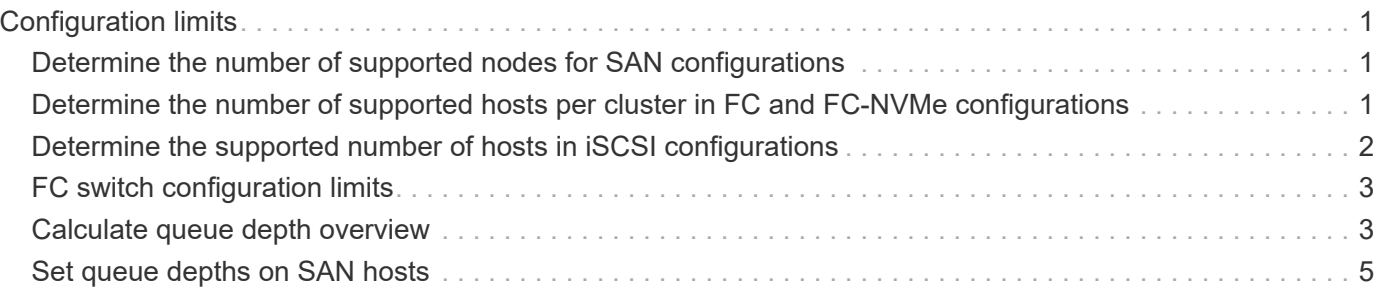

# <span id="page-2-0"></span>**Configuration limits**

# <span id="page-2-1"></span>**Determine the number of supported nodes for SAN configurations**

The number of nodes per cluster supported by ONTAP varies depending on your version of ONTAP, the storage controller models in your cluster, and the protocol of your cluster nodes.

### **About this task**

If any node in the cluster is configured for FC, FC-NVMe, FCoE, or iSCSI, that cluster is limited to the SAN node limits. Node limits based on the controllers in your cluster are listed in the *Hardware Universe*.

#### **Steps**

- 1. Go to [NetApp Hardware Universe.](https://hwu.netapp.com)
- 2. Click **Platforms** in the upper left (next to the **Home** button) and select the platform type.
- 3. Select the check box next to your version of ONTAP.

A new column is displayed for you to choose your platforms.

- 4. Select the check boxes next to the platforms used in your solution.
- 5. Unselect the **Select All** check box in the **Choose Your Specifications** column.
- 6. Select the **Max Nodes per Cluster (NAS/SAN)** check box.
- 7. Click **Show Results**.

#### **Related information**

[NetApp Hardware Universe](https://hwu.netapp.com)

# <span id="page-2-2"></span>**Determine the number of supported hosts per cluster in FC and FC-NVMe configurations**

The maximum number of SAN hosts that can be connected to a cluster varies greatly based upon your specific combination of multiple cluster attributes, such as the number of hosts connected to each cluster node, initiators per host, sessions per host, and nodes in the cluster.

#### **About this task**

For FC and FC-NVMe configurations, you should use the number of initiator-target nexuses (ITNs) in your system to determine whether you can add more hosts to your cluster.

An ITN represents one path from the host's initiator to the storage system's target. The maximum number of ITNs per node in FC and FC-NVMe configurations is 2,048. As long as you are below the maximum number of ITNs, you can continue to add hosts to your cluster.

To determine the number of ITNs used in your cluster, perform the following steps for each node in the cluster.

#### **Steps**

- 1. Identify all the LIFs on a given node.
- 2. Run the following command for every LIF on the node:

fcp initiator show -fields wwpn, lif

The number of entries displayed at the bottom of the command output represents your number of ITNs for that LIF.

- 3. Record the number of ITNs displayed for each LIF.
- 4. Add the number of ITNs for each LIF on every node in your cluster.

This total represents the number of ITNs in your cluster.

# <span id="page-3-0"></span>**Determine the supported number of hosts in iSCSI configurations**

The maximum number of SAN hosts that can be connected in iSCSI configurations varies greatly based on your specific combination of multiple cluster attributes, such as the number of hosts connected to each cluster node, initiators per host, logins per host, and nodes in the cluster.

### **About this task**

The number of hosts that can be directly connected to a node or that can be connected through one or more switches depends on the number of available Ethernet ports. The number of available Ethernet ports is determined by the model of the controller and the number and type of adapters installed in the controller. The number of supported Ethernet ports for controllers and adapters is available in the *Hardware Universe*.

For all multi-node cluster configurations, you must determine the number of iSCSI sessions per node to know whether you can add more hosts to your cluster. As long as your cluster is below the maximum number of iSCSI sessions per node, you can continue to add hosts to your cluster. The maximum number of iSCSI sessions per node varies based on the types of controllers in your cluster.

### **Steps**

- 1. Identify all of the target portal groups on the node.
- 2. Check the number of iSCSI sessions for every target portal group on the node:

iscsi session show -tpgroup *tpgroup*

The number of entries displayed at the bottom of the command output represents your number of iSCSI sessions for that target portal group.

- 3. Record the number of iSCSI sessions displayed for each target portal group.
- 4. Add the number of iSCSI sessions for each target portal group on the node.

The total represents the number of iSCSI sessions on your node.

# <span id="page-4-0"></span>**FC switch configuration limits**

Fibre Channel switches have maximum configuration limits, including the number of logins supported per port, port group, blade, and switch. The switch vendors document their supported limits.

Each FC logical interface (LIF) logs into an FC switch port. The total number of logins from a single target on the node equals the number of LIFs plus one login for the underlying physical port. Do not exceed the switch vendor's configuration limits for logins or other configuration values. This also holds true for the initiators being used on the host side in virtualized environments with NPIV enabled. Do not exceed the switch vendor's configuration limits for logins for either the target or the initiators being used in the solution.

# **Brocade switch limits**

You can find the configuration limits for Brocade switches in the *Brocade Scalability Guidelines*.

# **Cisco Systems switch limits**

You can find the configuration limits for Cisco switches in the [Cisco Configuration Limits](http://www.cisco.com/en/US/products/ps5989/products_installation_and_configuration_guides_list.html) guide for your version of Cisco switch software.

# <span id="page-4-1"></span>**Calculate queue depth overview**

You might need to tune your FC queue depth on the host to achieve the maximum values for ITNs per node and FC port fan-in. The maximum number of LUNs and the number of HBAs that can connect to an FC port are limited by the available queue depth on the FC target ports.

### **About this task**

Queue depth is the number of I/O requests (SCSI commands) that can be queued at one time on a storage controller. Each I/O request from the host's initiator HBA to the storage controller's target adapter consumes a queue entry. Typically, a higher queue depth equates to better performance. However, if the storage controller's maximum queue depth is reached, that storage controller rejects incoming commands by returning a QFULL response to them. If a large number of hosts are accessing a storage controller, you should plan carefully to avoid QFULL conditions, which significantly degrade system performance and can lead to errors on some systems.

In a configuration with multiple initiators (hosts), all hosts should have similar queue depths. Because of the inequality in queue depth between hosts connected to the storage controller through the same target port, hosts with smaller queue depths are being deprived of access to resources by hosts with larger queue depths.

The following general recommendations can be made about "tuning" queue depths:

- For small to mid-size systems, use an HBA queue depth of 32.
- For large systems, use an HBA queue depth of 128.
- For exception cases or performance testing, use a queue depth of 256 to avoid possible queuing problems.
- All hosts should have the queue depths set to similar values to give equal access to all hosts.
- To avoid performance penalties or errors, the storage controller target FC port queue depth must not be exceeded.

### **Steps**

- 1. Count the total number of FC initiators in all of the hosts that connect to one FC target port.
- 2. Multiply by 128.
	- If the result is less than 2,048, set the queue depth for all initiators to 128. You have 15 hosts with one initiator connected to each of two target ports on the storage controller.  $15 \times 128 = 1,920$ . Because 1,920 is less than the total queue depth limit of 2,048, you can set the queue depth for all of your initiators to 128.
	- If the result is greater than 2,048, go to step 3. You have 30 hosts with one initiator connected to each of two target ports on the storage controller.  $30 \times 128 = 3,840$ . Because 3,840 is greater than the total queue depth limit of 2,048, you should choose one of the options under step 3 for remediation.
- 3. Choose one of the following options to add more hosts to the storage controller.
	- Option 1:
		- i. Add more FC target ports.
		- ii. Redistribute your FC initiators.
		- iii. Repeat steps 1 and 2.

The desired queue depth of 3,840 exceeds the available queue depth per port. To remedy this, you can add a two-port FC target adapter to each controller, then rezone your FC switches so that 15 of your 30 hosts connect to one set of ports, and the remaining 15 hosts connect to a second set of ports. The queue depth per port is then reduced to  $15 \times 128 = 1,920$ .

- Option 2:
	- i. Designate each host as "large" or "small" based on its expected I/O need.
	- ii. Multiply the number of large initiators by 128.
	- iii. Multiply the number of small initiators by 32.
	- iv. Add the two results together.
	- v. If the result is less than 2,048, set the queue depth for large hosts to 128 and the queue depth for small hosts to 32.
	- vi. If the result is still greater than 2,048 per port, reduce the queue depth per initiator until the total queue depth is less than or equal to 2,048.

To estimate the queue depth needed to achieve a certain I/O per second throughput, use this formula:

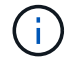

Needed queue depth = (Number of  $I/O$  per second)  $\times$  (Response time)

For example, if you need 40,000 I/O per second with a response time of 3 milliseconds, the needed queue depth =  $40,000 \times (.003) = 120$ .

The maximum number of hosts that you can connect to a target port is 64, if you decide to limit the queue depth to the basic recommendation of 32. However, if you decide to have a queue depth of 128, then you can have a maximum of 16 hosts connected to one target port. The larger the queue depth, the fewer hosts that a single target port can support. If your requirement is such that you cannot compromise on the queue depth, then you should get more target ports.

The desired queue depth of 3,840 exceeds the available queue depth per port. You have 10 "large" hosts that have high storage I/O needs, and 20 "small" hosts that have low I/O needs. Set the initiator queue depth on the large hosts to 128 and the initiator queue depth on the small hosts to 32.

Your resulting total queue depth is  $(10 \times 128) + (20 \times 32) = 1,920$ .

You can spread the available queue depth equally across each initiator.

Your resulting queue depth per initiator is  $2,048 \div 30 = 68$ .

# <span id="page-6-0"></span>**Set queue depths on SAN hosts**

You might need to change the queue depths on your host to achieve the maximum values for ITNs per node and FC port fan-in.

## **AIX hosts**

You can change the queue depth on AIX hosts using the  $chdev$  command. Changes made using the  $chdev$ command persist across reboots.

Examples:

• To change the queue depth for the hdisk7 device, use the following command:

chdev -1 hdisk7 -a queue depth=32

• To change the queue depth for the fcs0 HBA, use the following command:

chdev -1 fcs0 -a num cmd elems=128

The default value for num cmd elems is 200. The maximum value is 2,048.

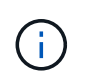

It might be necessary to take the HBA offline to change num cmd elems and then bring it back online using the  $r$ mdev  $-1$  fcs0  $-R$  and makdev  $-1$  fcs0  $-P$  commands.

# **HP-UX hosts**

You can change the LUN or device queue depth on HP-UX hosts using the kernel parameter scsi max qdepth. You can change the HBA queue depth using the kernel parameter max fcp reqs.

• The default value for scsi max qdepth is 8. The maximum value is 255.

scsi max qdepth can be dynamically changed on a running system using the -u option on the kmtune command. The change will be effective for all devices on the system. For example, use the following command to increase the LUN queue depth to 64:

kmtune -u -s scsi max qdepth=64

It is possible to change queue depth for individual device files using the scsictl command. Changes using the scsictl command are not persistent across system reboots. To view and change the queue depth for a particular device file, execute the following command:

```
scsictl -a /dev/rdsk/c2t2d0
scsictl -m queue depth=16 /dev/rdsk/c2t2d0
```
• The default value for max fcp reqs is 512. The maximum value is 1024.

The kernel must be rebuilt and the system must be rebooted for changes to  $max_{r}$  fcp\_reqs to take effect. To change the HBA queue depth to 256, for example, use the following command:

```
kmtune -u -s max_fcp_reqs=256
```
# **Solaris hosts**

You can set the LUN and HBA queue depth for your Solaris hosts.

- For LUN queue depth: The number of LUNs in use on a host multiplied by the per-LUN throttle (lun-queuedepth) must be less than or equal to the tgt-queue-depth value on the host.
- For queue depth in a Sun stack: The native drivers do not allow for per LUN or per target max throttle settings at the HBA level. The recommended method for setting the max throttle value for native drivers is on a per-device type (VID\_PID) level in the /kernel/drv/sd.conf and /kernel/drv/ssd.conf files. The host utility sets this value to 64 for MPxIO configurations and 8 for Veritas DMP configurations.

### **Steps**

```
1. # cd/kernel/drv
```

```
2. # vi lpfc.conf
```

```
3. Search for /tft-queue (/tgt-queue)
```
tgt-queue-depth=32

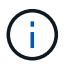

The default value is set to 32 at installation.

- 4. Set the desired value based on the configuration of your environment.
- 5. Save the file.

6. Reboot the host using the sync; sync; sync; reboot  $--$  r command.

# **VMware hosts for a QLogic HBA**

Use the esxcfg-module command to change the HBA timeout settings. Manually updating the esx.conf file is not recommended.

### **Steps**

- 1. Log on to the service console as the root user.
- 2. Use the #vmkload mod -1 command to verify which Qlogic HBA module is currently loaded.
- 3. For a single instance of a Qlogic HBA, run the following command:

```
#esxcfg-module -s ql2xmaxqdepth=64 qla2300_707
```
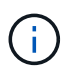

This example uses qla2300\_707 module. Use the appropriate module based on the output of vmkload\_mod -l.

4. Save your changes using the following command:

#/usr/sbin/esxcfg-boot -b

5. Reboot the server using the following command:

#reboot

6. Confirm the changes using the following commands:

```
a. #esxcfg-module -g qla2300_707
b. qla2300 707 enabled = 1 options = 'q12xmaxqdepth=64'
```
# **VMware hosts for an Emulex HBA**

Use the esxcfg-module command to change the HBA timeout settings. Manually updating the esx.conf file is not recommended.

#### **Steps**

- 1. Log on to the service console as the root user.
- 2. Use the  $\#vmkload \mod -1$  grep lpfc command to verify which Emulex HBA is currently loaded.
- 3. For a single instance of an Emulex HBA, enter the following command:

#esxcfg-module -s lpfc0\_lun\_queue\_depth=16 lpfcdd\_7xx

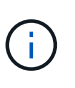

Depending on the model of the HBA, the module can be either lpfcdd 7xx or lpfcdd 732. The above command uses the lpfcdd\_7xx module. You should use the appropriate module based on the outcome of  $vmkload$  mod  $-l$ .

Running this command will set the LUN queue depth to 16 for the HBA represented by lpfc0.

4. For multiple instances of an Emulex HBA, run the following command:

```
a esxcfg-module -s "lpfc0_lun_queue_depth=16 lpfc1_lun_queue_depth=16"
lpfcdd_7xx
```
The LUN queue depth for lpfc0 and the LUN queue depth for lpfc1 is set to 16.

5. Enter the following command:

#esxcfg-boot -b

6. Reboot using #reboot.

# **Windows hosts for an Emulex HBA**

On Windows hosts, you can use the LPUTILNT utility to update the queue depth for Emulex HBAs.

### **Steps**

1. Run the LPUTILNT utility located in the  $C:\WINNT\system32$  directory.

- 2. Select **Drive Parameters** from the menu on the right side.
- 3. Scroll down and double-click **QueueDepth**.

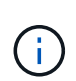

If you are setting **QueueDepth** greater than 150, the following Windows Registry value also need to be increased appropriately:

HKEY\_LOCAL\_MACHINE\System\CurrentControlSet\Services\lpxnds\Paramete rs\Device\NumberOfRequests

# **Windows hosts for a Qlogic HBA**

On Windows hosts, you can use theand the SANsurfer HBA manager utility to update the queue depths for Qlogic HBAs.

#### **Steps**

- 1. Run the SANsurfer HBA manager utility.
- 2. Click on **HBA port** > **Settings**.
- 3. Click **Advanced HBA port settings** in the list box.
- 4. Update the Execution Throttle parameter.

# **Linux hosts for Emulex HBA**

You can update the queue depths of an Emulex HBA on a Linux host. To make the updates persistent across reboots, you must then create a new RAM disk image and reboot the host.

#### **Steps**

1. Identify the queue depth parameters to be modified:

```
modinfo lpfc|grep queue_depth
```
The list of queue depth parameters with their description is displayed. Depending on your operating system version, you can modify one or more of the following queue depth parameters:

- lpfc lun queue depth: Maximum number of FC commands that can be queued to a specific LUN (uint)
- lpfc hba queue depth: Maximum number of FC commands that can be queued to an lpfc HBA (uint)
- lpfc tgt queue depth: Maximum number of FC commands that can be queued to a specific target port (uint)

The lpfc tgt queue depth parameter is applicable only for Red Hat Enterprise Linux 7.x systems, SUSE Linux Enterprise Server 11 SP4 systems and 12.x systems.

2. Update the queue depths by adding the queue depth parameters to the /etc/modprobe.conf file for a Red Hat Enterprise Linux 5.x system and to the /etc/modprobe.d/scsi.conf file for a Red Hat Enterprise Linux 6.x or 7.x system, or a SUSE Linux Enterprise Server 11.x or 12.x system.

Depending on your operating system version, you can add one or more of the following commands:

◦ options lpfc lpfc\_hba\_queue\_depth=new\_queue\_depth

- options lpfc lpfc\_lun\_queue\_depth=new\_queue\_depth
- options lpfc\_tgt\_queue\_depth=new\_queue\_depth
- 3. Create a new RAM disk image, and then reboot the host to make the updates persistent across reboots.

For more information, see the [System administration](https://docs.netapp.com/us-en/ontap/system-admin/index.html) for your version of Linux operating system.

4. Verify that the queue depth values are updated for each of the queue depth parameter that you have modified:

```
cat /sys/class/scsi_host/host_number/lpfc_lun_queue_depthcat
/sys/class/scsi_host/host_number/lpfc_tgt_queue_depthcat
/sys/class/scsi_host/host_number/lpfc_hba_queue_depth
```

```
root@localhost ~]#cat /sys/class/scsi_host/host5/lpfc_lun_queue_depth
        30
```
The current value of the queue depth is displayed.

## **Linux hosts for QLogic HBA**

You can update the device queue depth of a QLogic driver on a Linux host. To make the updates persistent across reboots, you must then create a new RAM disk image and reboot the host. You can use the QLogic HBA management GUI or command-line interface (CLI) to modify the QLogic HBA queue depth.

This task shows how to use the QLogic HBA CLI to modify the QLogic HBA queue depth

#### **Steps**

1. Identify the device queue depth parameter to be modified:

```
modinfo qla2xxx | grep ql2xmaxqdepth
```
You can modify only the  $q12x$ maxqdepth queue depth parameter, which denotes the maximum queue depth that can be set for each LUN. The default value is 64 for RHEL 7.5 and later. The default value is 32 for RHFL 7.4 and earlier.

```
root@localhost ~]# modinfo qla2xxx|grep ql2xmaxqdepth
parm: ql2xmaxqdepth:Maximum queue depth to set for each LUN.
Default is 64. (int)
```
- 2. Update the device queue depth value:
	- If you want to make the modifications persistent, perform the following steps:
		- i. Update the queue depths by adding the queue depth parameter to the  $/etc/modprobe$ .conf file for a Red Hat Enterprise Linux 5.x system and to the /etc/modprobe.d/scsi.conf file for a Red Hat Enterprise Linux 6.x or 7.x system, or a SUSE Linux Enterprise Server 11.x or 12.x system: options qla2xxx ql2xmaxqdepth=new queue depth

ii. Create a new RAM disk image, and then reboot the host to make the updates persistent across reboots.

For more information, see the [System administration](https://docs.netapp.com/us-en/ontap/system-admin/index.html) for your version of Linux operating system.

◦ If you want to modify the parameter only for the current session, run the following command:

```
echo new_queue_depth > /sys/module/qla2xxx/parameters/ql2xmaxqdepth
```
In the following example, the queue depth is set to 128.

echo 128 > /sys/module/qla2xxx/parameters/ql2xmaxqdepth

3. Verify that the queue depth values are updated:

```
cat /sys/module/qla2xxx/parameters/ql2xmaxqdepth
```
The current value of the queue depth is displayed.

- 4. Modify the QLogic HBA queue depth by updating the firmware parameter Execution Throttle from the QLogic HBA BIOS.
	- a. Log in to the QLogic HBA management CLI:

/opt/QLogic\_Corporation/QConvergeConsoleCLI/qaucli

b. From the main menu, select the Adapter Configuration option.

```
[root@localhost ~]#
/opt/QLogic_Corporation/QConvergeConsoleCLI/qaucli
Using config file:
/opt/QLogic_Corporation/QConvergeConsoleCLI/qaucli.cfg
Installation directory: /opt/QLogic_Corporation/QConvergeConsoleCLI
Working dir: /root
QConvergeConsole
          CLI - Version 2.2.0 (Build 15)
      Main Menu
      1: Adapter Information
      **2: Adapter Configuration**
      3: Adapter Updates
      4: Adapter Diagnostics
      5: Monitoring
      6: FabricCache CLI
      7: Refresh
      8: Help
      9: Exit
          Please Enter Selection: 2
```
c. From the list of adapter configuration parameters, select the HBA Parameters option.

```
1: Adapter Alias
      2: Adapter Port Alias
      **3: HBA Parameters**
      4: Persistent Names (udev)
      5: Boot Devices Configuration
      6: Virtual Ports (NPIV)
      7: Target Link Speed (iiDMA)
      8: Export (Save) Configuration
      9: Generate Reports
     10: Personality
     11: FEC
(p or 0: Previous Menu; m or 98: Main Menu; ex or 99: Quit)
          Please Enter Selection: 3
```
d. From the list of HBA ports, select the required HBA port.

```
Fibre Channel Adapter Configuration
     HBA Model QLE2562 SN: BFD1524C78510
        1: Port 1: WWPN: 21-00-00-24-FF-8D-98-E0 Online
        2: Port 2: WWPN: 21-00-00-24-FF-8D-98-E1 Online
     HBA Model QLE2672 SN: RFE1241G81915
        3: Port 1: WWPN: 21-00-00-0E-1E-09-B7-62 Online
        4: Port 2: WWPN: 21-00-00-0E-1E-09-B7-63 Online
          (p or 0: Previous Menu; m or 98: Main Menu; ex or 99: Quit)
          Please Enter Selection: 1
```
The details of the HBA port are displayed.

e. From the HBA Parameters menu, select the Display HBA Parameters option to view the current value of the Execution Throttle option.

The default value of the Execution Throttle option is 65535.

```
HBA Parameters Menu
=======================================================
HBA : 2 Port: 1
SN : BFD1524C78510
HBA Model : QLE2562
HBA Desc. : QLE2562 PCI Express to 8Gb FC Dual Channel
FW Version : 8.01.02
WWPN: 21-00-00-24-FF-8D-98-E0
WWNN : 20-00-00-24-FF-8D-98-E0
Link : Online
=======================================================
     1: Display HBA Parameters
     2: Configure HBA Parameters
     3: Restore Defaults
          (p or 0: Previous Menu; m or 98: Main Menu; x or 99: Quit)
          Please Enter Selection: 1
 ---------------------------------------------------------------------
-----------
HBA Instance 2: QLE2562 Port 1 WWPN 21-00-00-24-FF-8D-98-E0 PortID
03-07-00
Link: Online
```
--------------------------------------------------------------------- ----------- Connection Options : 2 - Loop Preferred, Otherwise Pointto-Point Data Rate : 2008; Nuto Frame Size : 2048 Hard Loop ID : 0 Loop Reset Delay (seconds) : 5 Enable Host HBA BIOS : Enabled Enable Hard Loop ID : Disabled Enable FC Tape Support : Enabled Operation Mode : 0 - Interrupt for every I/O completion Interrupt Delay Timer (100us) : 0 \*\*Execution Throttle : 65535\*\* Login Retry Count : 8 Port Down Retry Count : 30 Enable LIP Full Login : Enabled Link Down Timeout (seconds) : 30 Enable Target Reset : Enabled LUNs Per Target : 128 Out Of Order Frame Assembly : Disabled Enable LR Ext. Credits : Disabled Enable Fabric Assigned WWN : N/A Press <Enter> to continue:

- f. Press **Enter** to continue.
- g. From the HBA Parameters menu, select the Configure HBA Parameters option to modify the HBA parameters.
- h. From the Configure Parameters menu, select the Execute Throttle option and update the value of this parameter.

Configure Parameters Menu ======================================================= HBA : 2 Port: 1 SN : BFD1524C78510 HBA Model : QLE2562<br>HBA Desc. : QLE2562 : QLE2562 PCI Express to 8Gb FC Dual Channel FW Version : 8.01.02 WWPN : 21-00-00-24-FF-8D-98-E0 WWNN : 20-00-00-24-FF-8D-98-E0 Link : Online ======================================================= 1: Connection Options 2: Data Rate 3: Frame Size 4: Enable HBA Hard Loop ID 5: Hard Loop ID 6: Loop Reset Delay (seconds) 7: Enable BIOS 8: Enable Fibre Channel Tape Support 9: Operation Mode 10: Interrupt Delay Timer (100 microseconds) 11: Execution Throttle 12: Login Retry Count 13: Port Down Retry Count 14: Enable LIP Full Login 15: Link Down Timeout (seconds) 16: Enable Target Reset 17: LUNs per Target 18: Enable Receive Out Of Order Frame 19: Enable LR Ext. Credits 20: Commit Changes 21: Abort Changes (p or 0: Previous Menu; m or 98: Main Menu; x or 99: Quit) Please Enter Selection: 11 Enter Execution Throttle [1-65535] [65535]: 65500

- i. Press **Enter** to continue.
- j. From the Configure Parameters menu, select the Commit Changes option to save the changes.
- k. Exit the menu.

### **Copyright information**

Copyright © 2024 NetApp, Inc. All Rights Reserved. Printed in the U.S. No part of this document covered by copyright may be reproduced in any form or by any means—graphic, electronic, or mechanical, including photocopying, recording, taping, or storage in an electronic retrieval system—without prior written permission of the copyright owner.

Software derived from copyrighted NetApp material is subject to the following license and disclaimer:

THIS SOFTWARE IS PROVIDED BY NETAPP "AS IS" AND WITHOUT ANY EXPRESS OR IMPLIED WARRANTIES, INCLUDING, BUT NOT LIMITED TO, THE IMPLIED WARRANTIES OF MERCHANTABILITY AND FITNESS FOR A PARTICULAR PURPOSE, WHICH ARE HEREBY DISCLAIMED. IN NO EVENT SHALL NETAPP BE LIABLE FOR ANY DIRECT, INDIRECT, INCIDENTAL, SPECIAL, EXEMPLARY, OR CONSEQUENTIAL DAMAGES (INCLUDING, BUT NOT LIMITED TO, PROCUREMENT OF SUBSTITUTE GOODS OR SERVICES; LOSS OF USE, DATA, OR PROFITS; OR BUSINESS INTERRUPTION) HOWEVER CAUSED AND ON ANY THEORY OF LIABILITY, WHETHER IN CONTRACT, STRICT LIABILITY, OR TORT (INCLUDING NEGLIGENCE OR OTHERWISE) ARISING IN ANY WAY OUT OF THE USE OF THIS SOFTWARE, EVEN IF ADVISED OF THE POSSIBILITY OF SUCH DAMAGE.

NetApp reserves the right to change any products described herein at any time, and without notice. NetApp assumes no responsibility or liability arising from the use of products described herein, except as expressly agreed to in writing by NetApp. The use or purchase of this product does not convey a license under any patent rights, trademark rights, or any other intellectual property rights of NetApp.

The product described in this manual may be protected by one or more U.S. patents, foreign patents, or pending applications.

LIMITED RIGHTS LEGEND: Use, duplication, or disclosure by the government is subject to restrictions as set forth in subparagraph (b)(3) of the Rights in Technical Data -Noncommercial Items at DFARS 252.227-7013 (FEB 2014) and FAR 52.227-19 (DEC 2007).

Data contained herein pertains to a commercial product and/or commercial service (as defined in FAR 2.101) and is proprietary to NetApp, Inc. All NetApp technical data and computer software provided under this Agreement is commercial in nature and developed solely at private expense. The U.S. Government has a nonexclusive, non-transferrable, nonsublicensable, worldwide, limited irrevocable license to use the Data only in connection with and in support of the U.S. Government contract under which the Data was delivered. Except as provided herein, the Data may not be used, disclosed, reproduced, modified, performed, or displayed without the prior written approval of NetApp, Inc. United States Government license rights for the Department of Defense are limited to those rights identified in DFARS clause 252.227-7015(b) (FEB 2014).

### **Trademark information**

NETAPP, the NETAPP logo, and the marks listed at<http://www.netapp.com/TM>are trademarks of NetApp, Inc. Other company and product names may be trademarks of their respective owners.